# **TYPO3 Core - Bug #86096**

# **Activating a page in BE does not update page-tree**

2018-09-03 08:14 - Stefan Froemken

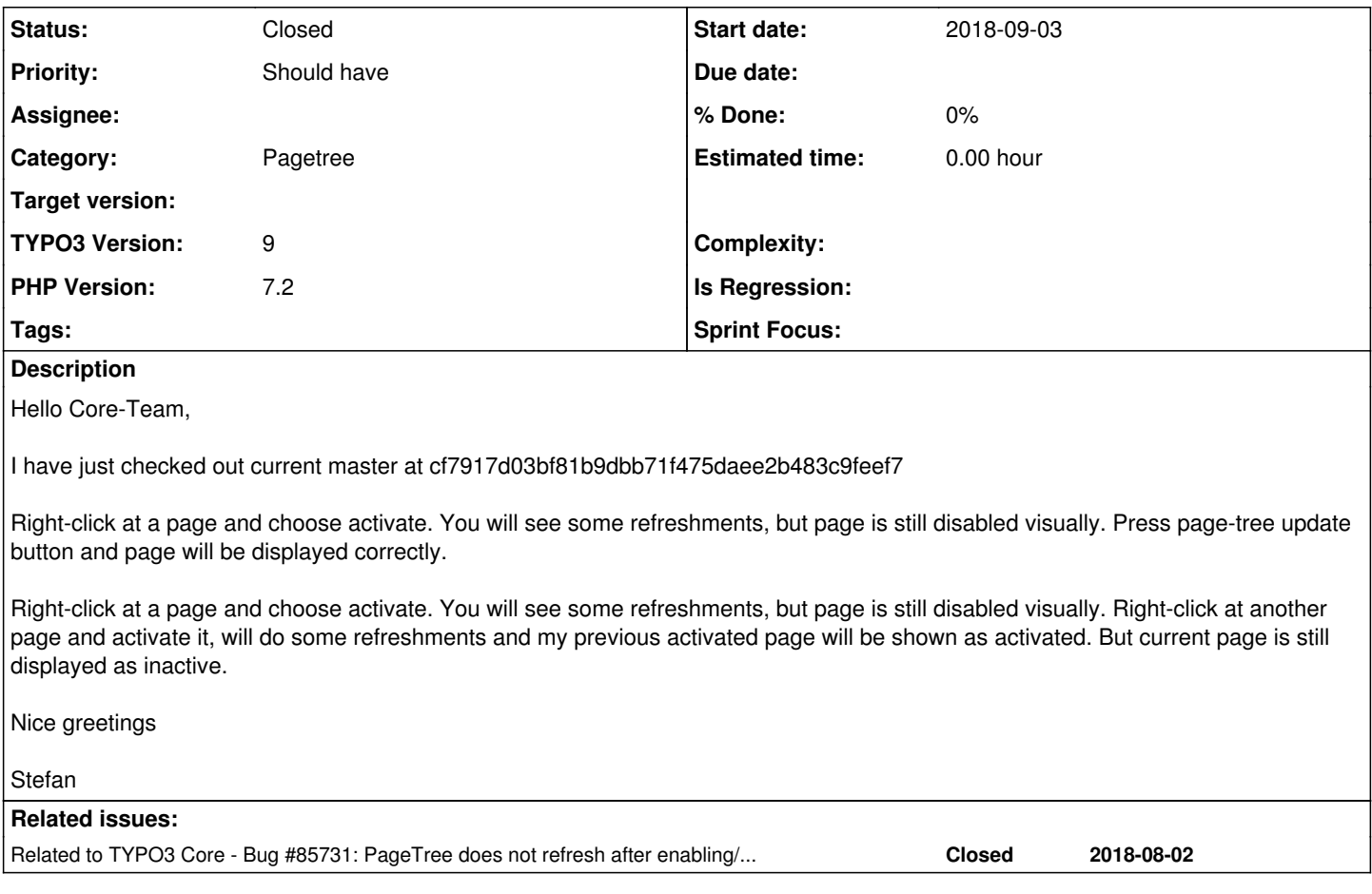

## **History**

#### **#1 - 2018-09-03 08:38 - Andreas Fernandez**

*- Status changed from New to Needs Feedback*

I failed to reproduce the issue. Which browser do you use here?

# **#2 - 2018-09-03 08:44 - Stefan Froemken**

Google Chrome 68.0.3440.106

It seems to be timing problem. Sometimes it works, but most time not. I only have three pages assigned. No site configuration.

Stefan

# **#3 - 2018-09-03 09:52 - Stefan Froemken**

Same problem in Safari. I have 4 pages in parallel. Try to (un-)hide all pages just one after the other.

## **#4 - 2018-09-06 14:32 - Susanne Moog**

*- Target version changed from 9 LTS to Candidate for patchlevel*

## **#5 - 2018-09-21 12:53 - Alexander Grein**

Same problem in firefox 63 (developer edition)

## **#6 - 2019-06-03 22:55 - Riccardo De Contardi**

Can this one be considered the same issue? [#85731](https://forge.typo3.org/issues/85731)

# **#7 - 2019-06-04 08:02 - Stefan Froemken**

Yes, it's the same problem

#### **#8 - 2019-06-05 22:33 - Riccardo De Contardi**

*- Related to Bug #85731: PageTree does not refresh after enabling/disabling a page via context menu added*

#### **#9 - 2019-06-05 22:33 - Riccardo De Contardi**

@Stefan Froemken thank you for your reply; do you mind if I close your issue in favor of the older one?

Thanks

## **#10 - 2019-06-06 08:04 - Stefan Froemken**

Do what ever you want with this ticket ;-)

## **#11 - 2019-06-06 09:19 - Riccardo De Contardi**

*- Status changed from Needs Feedback to Closed*

*- Target version deleted (Candidate for patchlevel)*

I close this issue as a duplicate of [#85731](https://forge.typo3.org/issues/85731), please continue the discussion there. I've reported there the description of this ticket to keep track of it;

If you think that this is the wrong decision please reopen it or ping me.

Best Regards